# **マイサーチの登録と配信**

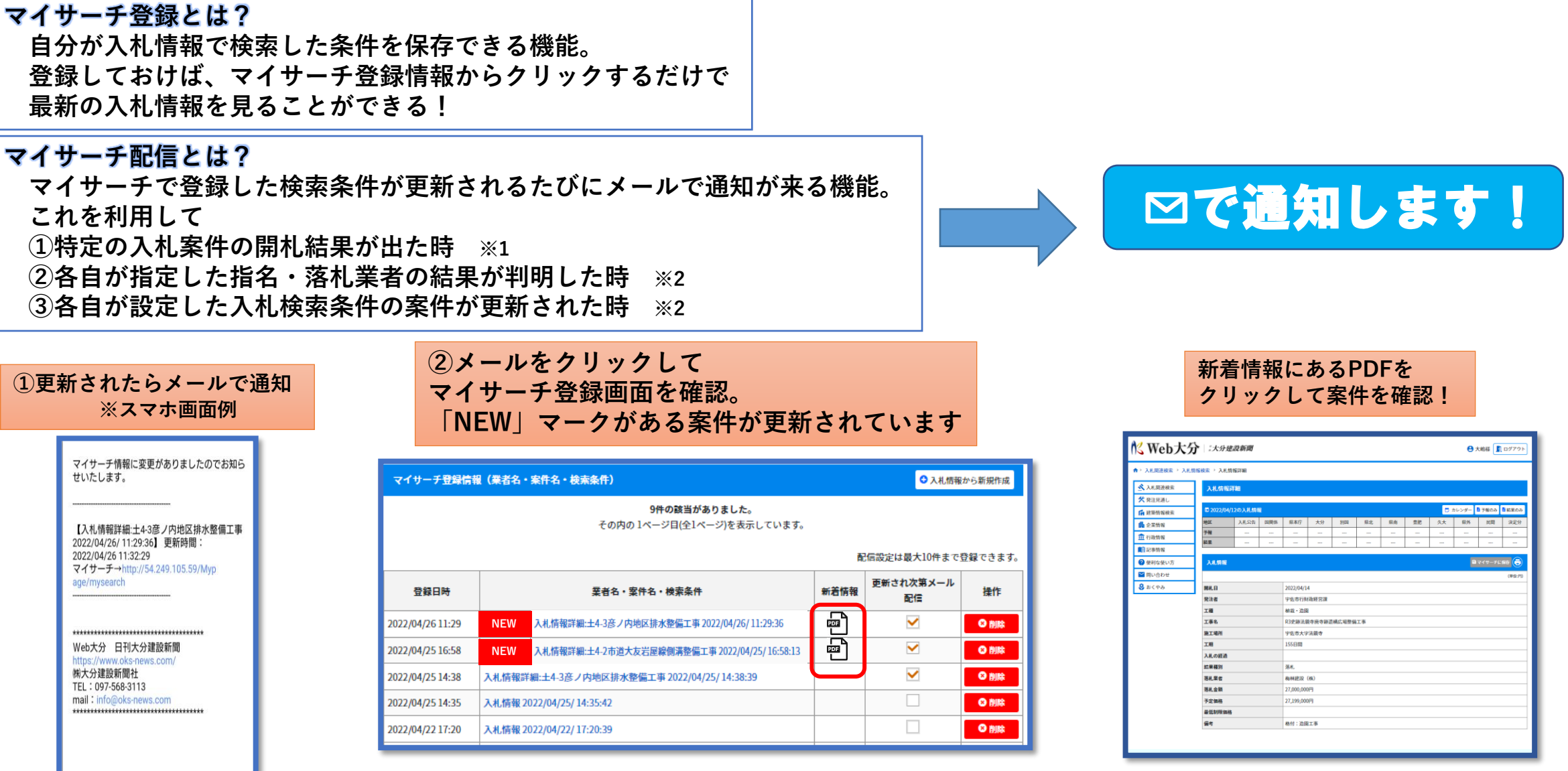

- **※1 案件名がある時は保存時に自動で入力されます(上記①の場合) ※2 入札検索条件の保存時は各自で名称(業者名)を設定してください(上記②③の場合)**
- **※3 マイサーチ登録・配信は各自で登録していただく必要があります**

**※携帯会社のキャリアメールには対応していません ※開発中の画面のため一部仕様が異なる場合があります**

# **マイサーチ配信の登録の仕方**

**①特定の入札案件の開札結果が知りたい**

**1.特定の入札案件を表示**

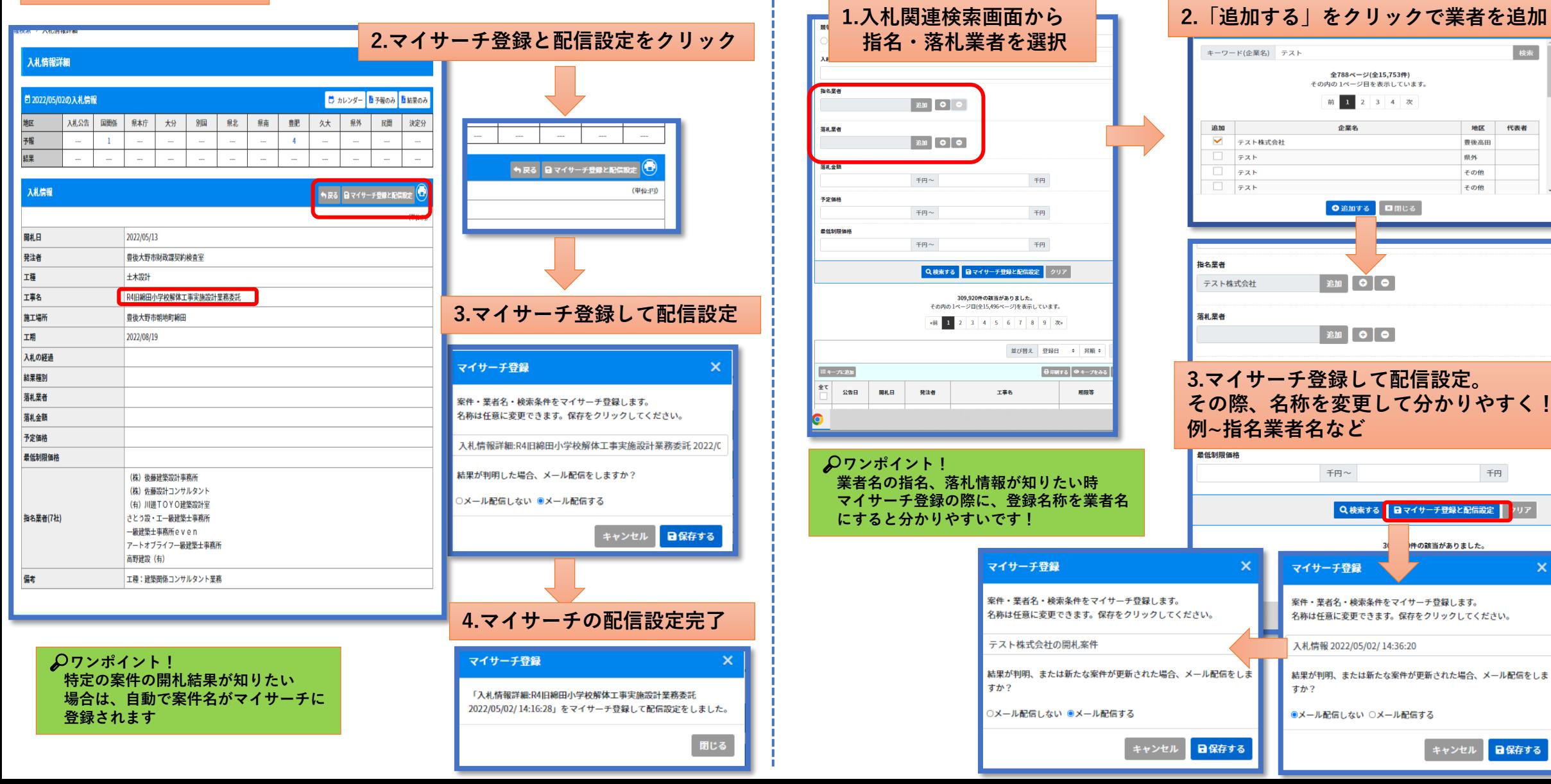

**②特定企業の指名があった時**

**または落札があった時の情報が知りたい**

**Web大分 マイサーチ登録・配信**

## **マイサーチ配信の登録の仕方**

## **③自分で設定して保存した入札検索条件に 新たな案件が追加され時**

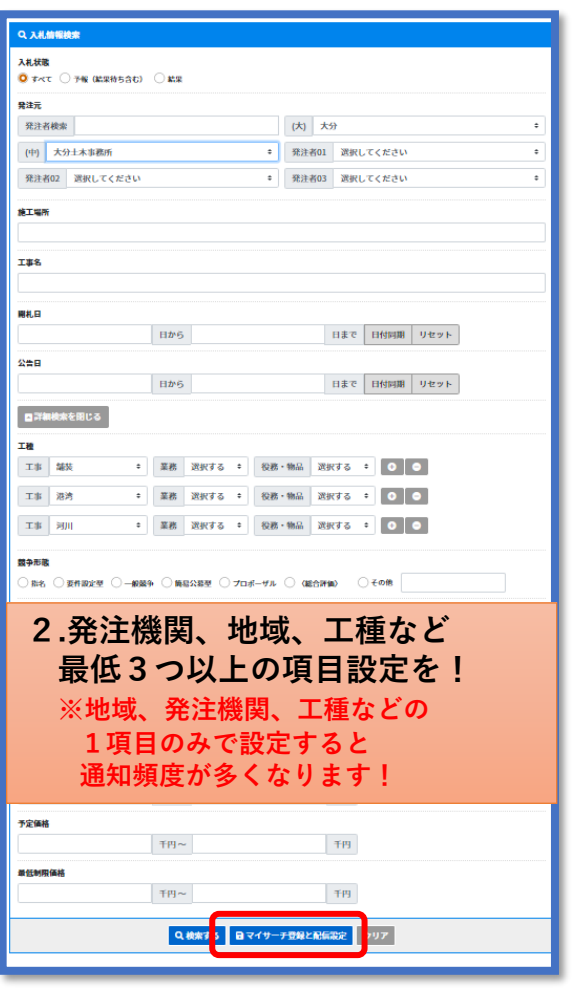

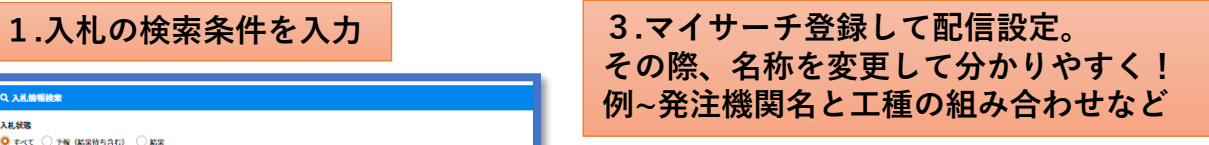

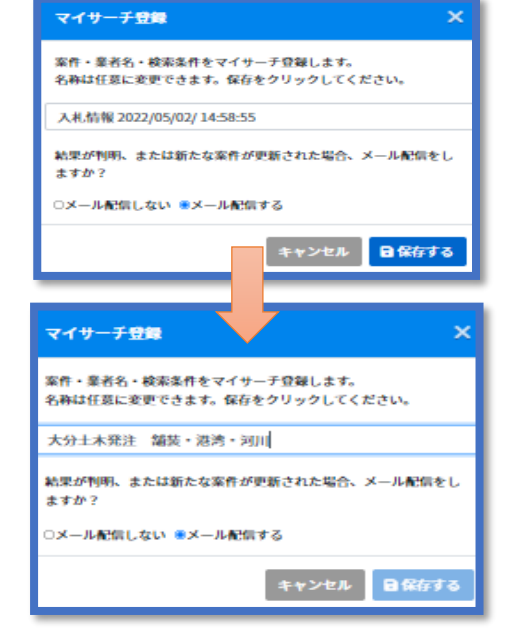

**ワンポイント! 業者の指名、落札情報が知りたい時と 同じで、登録名称を発注機関、工種など にすると分かりやすいです!**

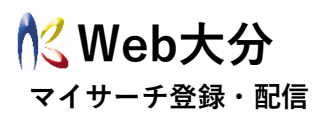

## **Q&A 困ったとき**

**〇開札結果などのメールが来ない! →登録したメールアドレスは正しいですか? →案件、条件登録の項目で配信設定に**☑**が入っていますか? →携帯会社のメールアドレスで登録していませんか? →受信メールのドメイン指定をしていませんか? my-search@oks-news.comからのメールを許可してください。**

#### **〇メールが一日に何度も来る! →入札の検索条件の入力項目を「地域」「工種」「発注機関」だけの**

**1つにしていませんか。大きな括りで登録するとメールの受信回数 が増えます。最低3つ以上の項目を入力してください。**

#### **〇開札時間なのにメールが来ない?**

**→開札があっても情報が取れるまで時間がかかる場合あります。 急ぎの場合は弊社(℡097-568-3113)にお問い合わせください。 またシステム上、自動配信のため、遅延することもあります。**

#### **〇マイサーチの登録配信ができない!**

**→マイサーチ登録は、登録に制限がありませんが、マイサーチ配信 では10件までと制限があります。結果が判明した分などは 配信設定の**☑**を外してください。**

#### **〇メール登録はどのメールを登録すればいい? →パソコン、スマートフォンでも見られるiCloud、Google、Yahooの メールアドレスで登録すると便利です。 会社のパソコンのメールアドレスも登録できます。**

**ご不明な点は ㈱大分建設新聞社まで! ☎:097-568-3113** ✉**:info@oks-news.com**